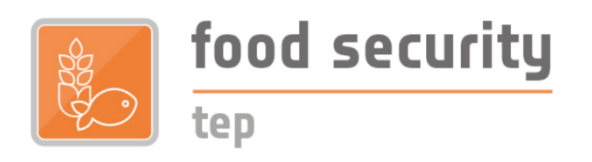

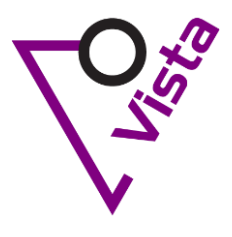

# **Guidance on requesting sponsorship for Food Security TEP platform services from ESA Network of Resources**

*Version 0.8*

# **Context**

The [ESA EO Network of Resources \(NoR\) sponsorship](https://eo4society.esa.int/sponsorship/) supports **scientific or pre-commercial studies** to purchase both, ICT Cloud Resources and Platform Services, from specific ESA supported cloud platforms. This includes the specific services provided by the Food Security [TEP](https://foodsecurity-tep.net/) for users in the agriculture or aquaculture domain that either develop EO product services or consume EO product and support services offered by the Food Security TEP.

Requests for sponsorship will undergo an **evaluation** by a panel of NoR reviewers who will assess the merits of the proposed investigation. The review process will

- $\triangleright$  Assess whether the study and its use of the Food Security TEP is in accordance with the ESA NoR sponsorship mandate
- $\triangleright$  Evaluate the scientific and technical concept of the proposed study as well as if the expected outcome either supports EO related science or supports the use of EO services in public or commercial applications

The results of the evaluation (acceptance/rejection or request for modification) are directly transmitted to the person submitting the proposal within 4 weeks from submission date. In case you are requesting for e.g. product services for a larger region, you are invited to [contact](mailto:info@foodsecurity-tep.net?subject=Requesting%20NoR%20sponsorship)  [us](mailto:info@foodsecurity-tep.net?subject=Requesting%20NoR%20sponsorship) beforehand, so we can provide a price quotation for your specific study. This may speed up the evaluation process and may help you to identify the optimum set of Food Security TEP platform and support services for your study. Otherwise, have a look at our [Platform Services](https://foodsecurity-tep.net/service-pricing)  [pricelist.](https://foodsecurity-tep.net/service-pricing)

The following pages provide guidance to the ESA NoR sponsorship procedure, helping you to fill in the requested Food Security TEP-related information. Please note that some information on the proposed scope of work of your scientific or pre-commercial study is requested as well. If you are in doubt about the feasibility of your study using Food Security TEP services, please [contact us](mailto:info@foodsecurity-tep.net?subject=Requesting%20NoR%20sponsorship) as well.

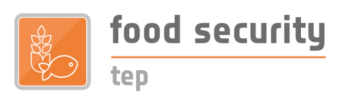

# **Step 1 – Register and log on to ESA EO-SSO**

First of all, if you don't have registered yourself already for an ESA Earth Observation Single-Sign-On (ESA EO-SSO), e.g. in the scope of registering to the Food Security TEP, then create your own account here:<https://eo-sso-idp.eo.esa.int/idp/umsso20/registration>

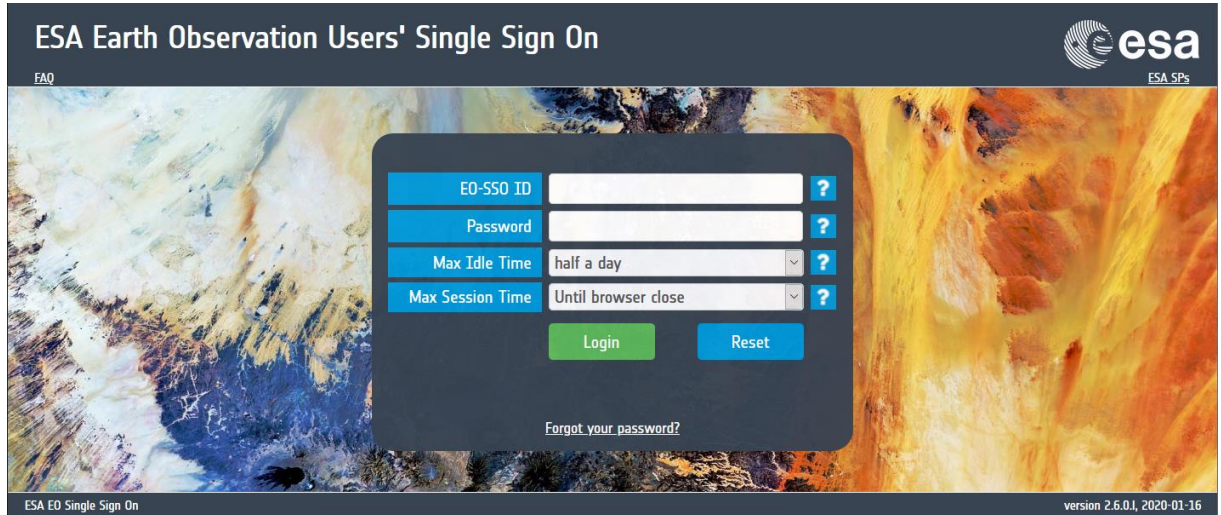

In case you have registered, sign in at<https://eo-sso-idp.eo.esa.int/idp/umsso20/login> before visiting the [ESA Sponsorship pages:](https://eo4society.esa.int/sponsorship/) <https://eo4society.esa.int/sponsorship/>

# **Step 2 – Navigate to ESA NoR application form for platform services**

Once you have accessed the **ESA Sponsorship pages**, read the page and ignore the link to the "NoR Portal", which is not yet functional.

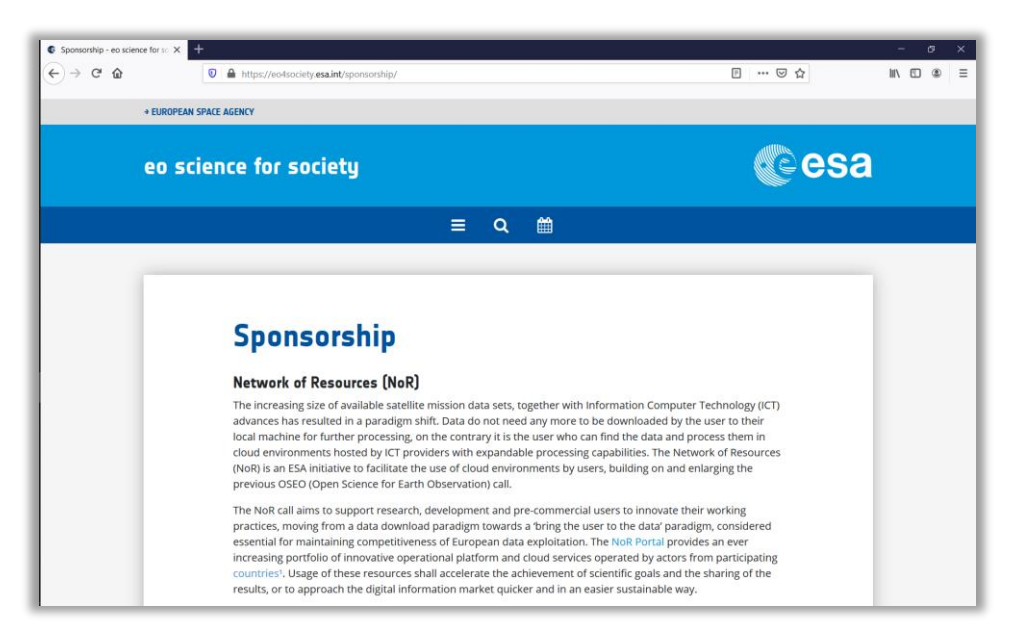

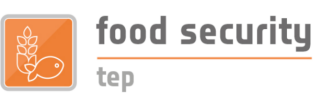

Furthermore, a few of the potential "Platform Services" offers are highlighted on the front page, but ignore these when applying for Food Security TEP services.

Take note of the disclaimers related to the eligibility, to the priority in awarding vouchers, and the expected commitments from successful applicants. (To expand the details of each section, click on the "+" signs.)

- + Eligibility for awarding of vouchers
- + Priority in awarding of vouchers
- + Commitment and deliverables required from successful applicants

Finally, go to the procedures section and select the "Platform Service" link at the bottom of the page:

#### "Submit a request to receive sponsorship for a **Platform Service"**

Submit a request to receive sponsorship via an ESA-SSO account:

- Submit a request to receive sponsorship for a Resource Tier Service
- Submit a request to receive sponsorship for a Platform Service

- Pre-requisite to access submission area

A pre-requisite to access the Submission area is to be logged-in to My Earthnet.

In case you are not registered to ESA Earthnet, please select the button Register: this will lead you to the ESA EO-SSO registration area, where you will have to create a user name (EO-SSO-ID), select a secret question and the reply, a password (at least 8 characters long and contain digits, lower and upper case letters as well as symbolic characters -such as !?@\$\*), and provide your email address. A registration link will be then sent to the provided email address, allowing to activate your registration. In case of problems with EO-SSO registration, please contact us.

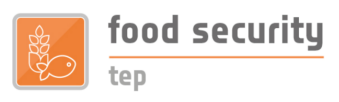

# **Step 3 – Landing page and procedure**

The "Submit a request … Platform Service" link you selected already sends you to [https://earth.esa.int](https://earth.esa.int/) where you can select "Login My Earthnet" and will be automatically authenticated because of your active ESA EO-SSO session.

You are then given access to the following **"ESA NoR Form Submission"** page:

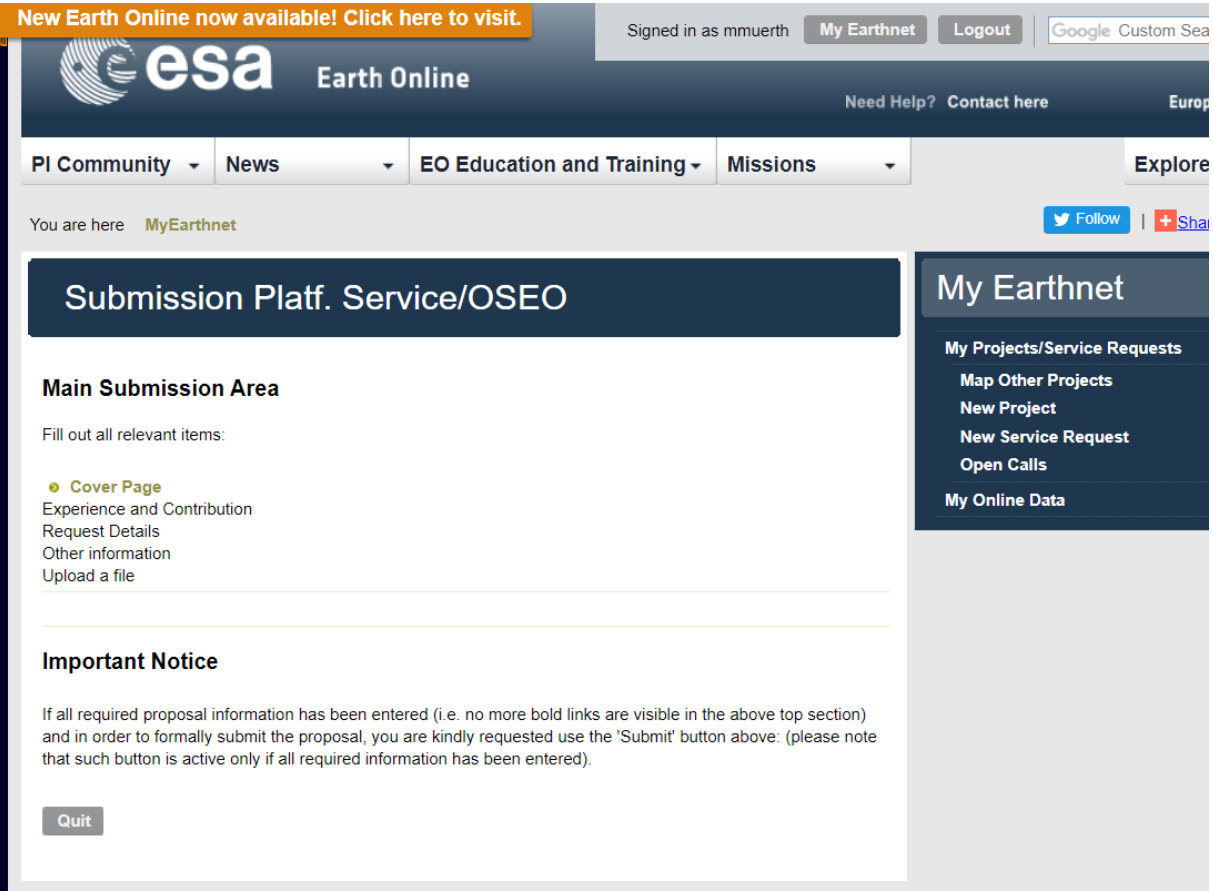

The "Main Submission Area" provides links to the different forms for submitting your application to the ESA NoR procedure:

- $\triangleright$  Cover page
- $\triangleright$  Experience and Contribution
- ➢ Request Details
- ➢ Other Information
- $\triangleright$  Upload a file

Here you can start to fill in your application step by step, and as well save and edit again your specific proposal. As soon as you save what you have provided, a proposal number will be attached to your document, which can be used to re-access the application. Furthermore, all your past and current applications are listed under "My Projects/Service Requests" in the menu to the right.

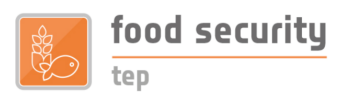

## **Remarks on filling in the ESA NoR application**

- When filling "Co-Investigators" and "Experience and Contributions" describe your team of researchers/developers and how they will contribute to the success of your envisioned project. The team of the Food Security TEP will only provide platform support to your endeavor, but will not partake in your research study.
- To understand how your project could be a "Contribution to the NoR objectives", consult section 2.3 of [this ESA document](https://earth.esa.int/pi/esa?type=file&table=aotarget&cmd=image&alias=NoR_Maintext)
- When filling in "Request Details" of the platform service proposal, please take care of the following:
	- o "Platform Service description": Provide an overview of the services you like to request, e.g. the type of TEP products or the type of algorithm that you want to implement on the platform. Please also note your general application scenario as explained in Annex A below.
	- o "Service type": Select either systematic for longer term monitoring of a certain area, batch for a predefined amount of input data to be processed or on-demand for e.g. developing your own processing service. Select a "Platform required license" based on our [General Platform Services pricelist.](https://foodsecurity-tep.net/service-pricing)
	- o "Foreseen period of use": please note that the ESA NoR sponsoring will consider only work periods for up to 12 months of the activity.
	- o "Estimated Fund". Either request a quotation for your project from us [\(community@foodsecurity-tep.net\)](mailto:community@foodsecurity-tep.net) or calculate the cost of the services you like to receive from Food Security TEP [\(Platform Services pricelist\)](https://foodsecurity-tep.net/service-pricing) and upload either document during the last step "Upload a file"
	- o "Data requirements": Provide details here, if you need want to consume commercial data and state any details on the satellite data itself (e.g. Sentinel-2 MSI, Europe, January to October 2019)

o

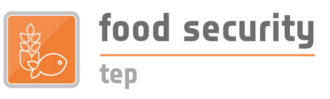

# **Annex A: Application scenarios for the Food Security TEP**

The Food Security TEP user is able to integrate new software to create a processing service or create new EO products, to upload and publish reference data and/or to exploit processing services and data sets already available on the platform.

Examples of typical uses of the Food Security TEP are given here. Please indicate in the "Platform Service description" of the ESA sponsorship application form, which application scenario(s) you intend to use:

# **1) Process data to produce information products using algorithms (processing services) that are available on the Food Security TEP**

Discover/select data and pre-existing processing service(s) in order to process the data. Then visualize/analyse/download the result or select and apply data manipulation tools to the result.

## **2) Access information products already published on the Food Security TEP**

Discover/select published EO information products provided on the platform. Then visualize/analyse/download the data or select and apply data manipulation tools to the selected information products.

### **3) Process data to create information products using your own algorithm**

Authenticate as an expert user and upload and deploy your own algorithm on the platform, potentially using existing software components provided by the platform. Then discover/select/upload data and configure the data processing to produce results.

## **4) Integrate a new public processing service\* on Food Security TEP, either using existing components on the Food Security TEP or not**

Authenticate as a service provider. Then discover/select a data sample and software components; engineer (or upload) and validate a processing service; and deploy the service on the platform for use also by other users via sharing/publishing options.

### **5) Prepare new information products or reference data for public access\***

Authenticate as a service provider. Then process a large quantity of information products using your own processing service or upload new reference data into a data collection. Finally, request publishing of your new data collection for public access by other users.

(\* Note that the publication of commercial processing services or information products on the platform during or after the sponsored test phase will require additional agreements between the service provider and the Food Security TEP.)